## **The mail programme at TightGate-Pro automatically prints images from the attachment**

You have an email with images attached. However, you do not want them to be displayed/printed when viewing or printing the e-mail. Please check that the following settings are set:

Open the mail programme at TightGate-Viewer and remove the tick at **View > Show attachments included**.

Images should now neither be displayed nor printed.

From: <https://help.m-privacy.de/>-

Permanent link: **<https://help.m-privacy.de/doku.php/en:faq:mail-druck>**

Last update: **2024/01/28 09:18**

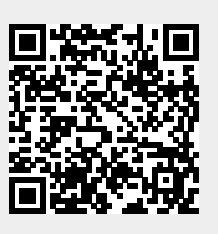